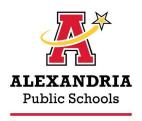

Community Education

#### **Our Mission**

To achieve educational excellence and to inspire a life-long passion for learning.

To be an extraordinary school district that tailors learning for all, by working together!

**Our Vision** 

# **Parent How To Guide**

for Compass, School Age Child Care

#### Where to Start

- Compass Basic Info Parent Handbook, contact information, etc.
- <u>Creating an Account</u> for all your Community Education registration needs.
- Your Dashboard primary page to view information about your account.
- <u>Community Education</u> registration page, save this link for future use!

### **Compass Registration**

- Enrolling in Child Care School Year and Summer registration are separate.
- Adding Emergency Contracts and Authorized Pickups
- Adding a Family Member or Relationship

### **Updating your Compass Contract**

- Requesting a Change to a Child Care Schedule
- Registering For Non-School Days
- Registering For Drop-In Days\* must have an approved contract.
- Withdrawing From a Contract

## **Payments**

- Adding or Updating Auto Pay for Child Care Account
- Paving an Invoice
- Adding or Managing Payment Methods
- Using Quick Pay

# **Account Details and Changes**

- Viewing Your Account History
- Printing Your Child Care Tax Statements
- Changing Your Account Email Address

#### **Additional Questions?**

Contact the Compass Secretary at 320-762-3310 x1